## Introduction

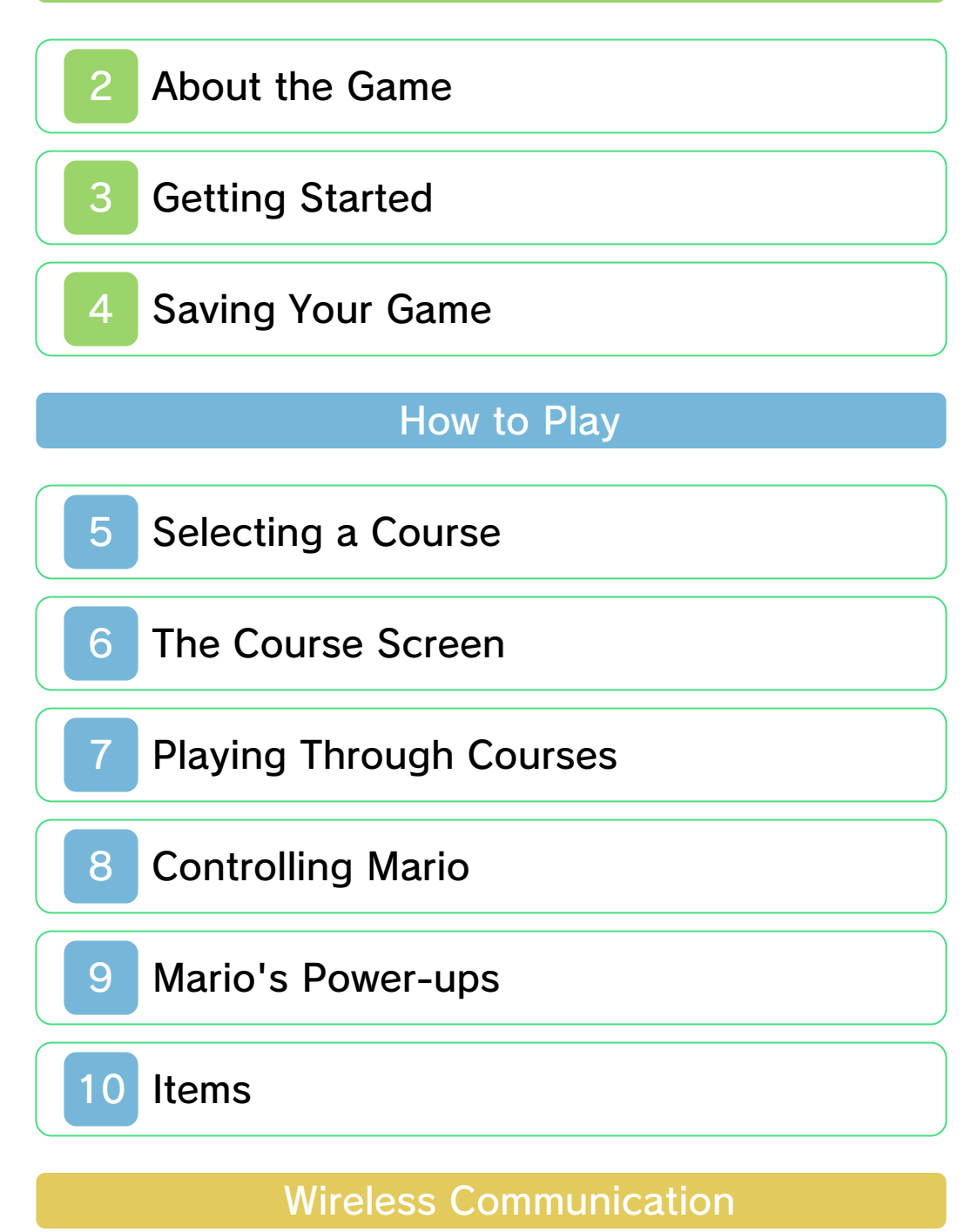

StreetPass

Support Information

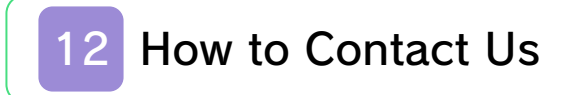

### Health & Safety

Thank you for selecting SUPER MARIO 3D LAND™ for Nintendo 3DS™.

This software is designed only for use with the European/Australian version of the Nintendo 3DS system.

Please read this manual carefully before using this software. If the software is to be used by young children, the manual should be read and explained to them by an adult.

Before use, please also read the Operations Manual for your Nintendo 3DS system. It contains important information that will help you enjoy this software.

#### Health and Safety Information

#### A IMPORTANT

Important information about your health and safety is available in the Health and Safety Information application on the HOME Menu.

To access this application, touch the **i** icon on the HOME Menu, then touch OPEN and read the contents of each section carefully. When you are finished, press  $\sqrt{\frac{A}{c}}$  Figures are finished, press  $\sqrt{\frac{A}{c}}$ to the HOME Menu.

You should also thoroughly read the Operations Manual, especially the Health and Safety Information section, before using Nintendo 3DS software.

For precautions related to wireless communication and online play, please refer to the Operations Manual, "Health and Safety Information".

#### Language Selection

The in-game language depends on the one that is set on the system. This title supports eight different languages: English, German, French, Spanish, Italian, Dutch, Portuguese and Russian.

You can change the in-game language by changing the language setting of your system. For instructions about how to change the system language, please refer to the Operations Manual, "System Settings".

### Age Rating Information

For age rating information for this and other software, please consult the relevant website for the age rating system in your region.

```
www.pegi.info
PEGI (Europe):
```
USK (Germany): www.usk.de

COB (Australia): www.classification.gov.au

OFLC (New Zealand): www.censorship.govt.nz

#### **Advisories**

When you download or use this software (including any digital content or documentation you download or use in connection with this software) and pay any applicable fees, you are granted a personal, non-exclusive, revocable licence to use this software on your Nintendo 3DS system. Your use of this software is subject to the Nintendo 3DS Service User Agreement and Privacy Policy, which includes the Nintendo 3DS Code of Conduct.

Unauthorised reproduction or distribution is prohibited. Your Nintendo 3DS system and this software are not designed for use with any unauthorised device or any non-licensed accessory. Such use may be illegal, voids any warranty, and is a breach of your obligations under the user agreement. Furthermore, such use may lead to injury to yourself or others and may cause performance issues and/or

damage to your Nintendo 3DS system and related services. Nintendo (as well as any Nintendo licensee or distributor) is not responsible for any damage or loss caused by the use of such device or non-licensed accessory.

This software, instruction manual and other written materials accompanying the software are protected by domestic and international intellectual property laws. The furnishing of this document does not provide you with any licence or other ownership interest in such materials.

Nintendo respects the intellectual property of others, and we ask Nintendo 3DS software content providers to do the same. In accordance with the Digital Millennium Copyright Act in the US, the Electronic Commerce Directive in the EU, and other applicable laws, we have adopted a policy of removing, in appropriate circumstances and at our sole discretion, any Nintendo 3DS software that appears to infringe anyone else's intellectual property. If you believe your intellectual property rights are being infringed, please visit this website to view the full policy and understand your

rights: ippolicy.nintendo-europe.com

Australia and New Zealand consumers please visit: support.nintendo.com

© 2011 Nintendo

Trademarks are property of their respective owners. Nintendo 3DS is a trademark of Nintendo. All rights reserved.

CTR-P-AREP-EUR-0

### 2 About the Game

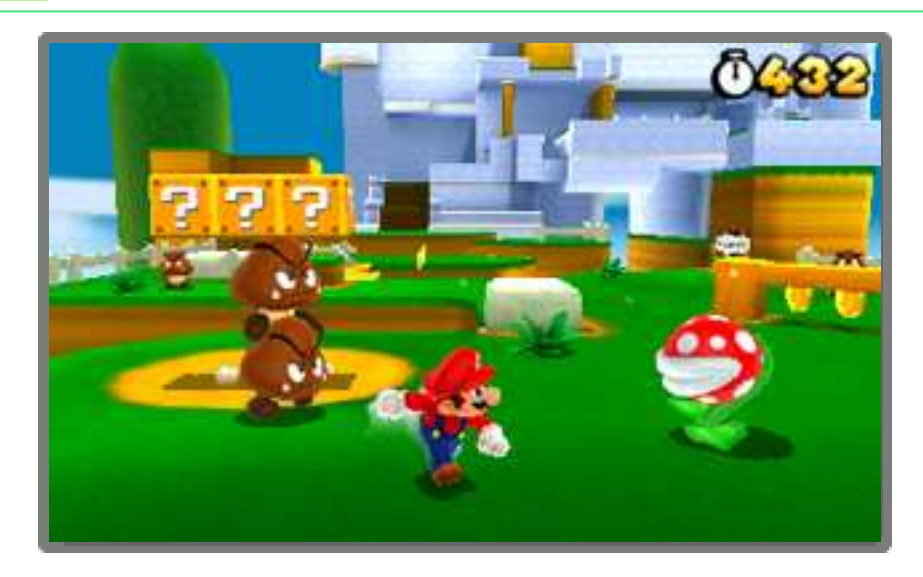

SUPER MARIO 3D LAND is an action game where you take control of Mario and jump, dash and stomp your way through various courses filled with enemies and traps. Grab a Super Leaf and you'll turn into Tanooki Mario! Can you make it to the Goal Pole on each course?

## **Getting Started**

Start the game, then go to the fileselection screen from the title screen.

When starting the game for the first time, you will be asked to configure StreetPass™ (see "11. StreetPass") before the title screen appears.

## Starting a New Game

Select NEW GAME.

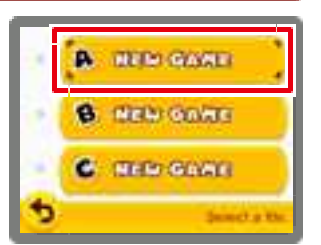

## Continuing from a Previous Game

Saved files will have Mii™ characters on them. Select the saved file you wish to continue from.

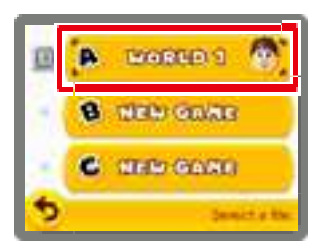

## Viewing File Information

Touch the  $\Box$  icon to the left of a file to view and edit information about that file.

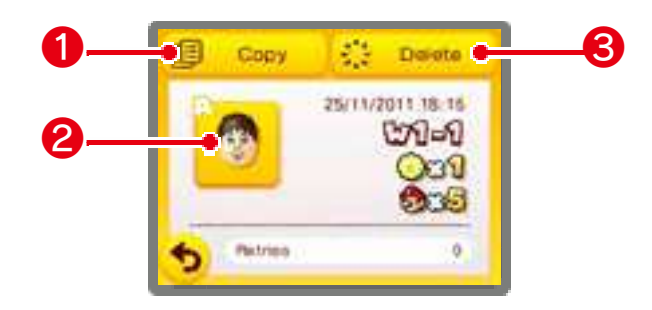

# ❶ Copy

Copy a file.

## ❷ Mii

Touch to change the Mii displayed on the file.

Note: The Mii you select here will be used for StreetPass (see "11. StreetPass").

### ❸ Delete

Delete a file.

Note: Be careful, as deleted data cannot be recovered.

#### Deleting all save data

To delete all save data, press and hold  $\circledA$ ,  $\circledB$ ,  $\circledB$  and  $\circledD$ simultaneously once you have launched the game from the HOME Menu and the Nintendo 3DS logo has disappeared. Keep the buttons held down until the title screen appears.

Note: Be careful, as deleted data cannot be recovered.

#### **Saving Your Game**

Your progress (including courses cleared, coins collected, lives remaining etc.) will be automatically saved whenever you clear a course and return to the course selection.

- You can save and quit a game from the pause menu by pressing  $\sqrt{\text{STAT}}$  at the course selection.
- You cannot save while playing through a course.
	- Do not turn the power off and on repeatedly or remove the Game Card or SD Card while saving. Make sure not to reset the system during saves or get dirt in the terminals. These actions could result in permanent data loss.
- Do not use external accessories or software to modify your save data, as this can lead to an inability to progress or loss of save data. Any modification is permanent, so be careful.

Move Mario to select a course, then press  $\circledA$  or  $\circledB$  to enter it.

#### Course Selection Screen ❶  $-170 - 1$ ❸ ecs. 200 ❷ ❹ ❺ ❻ ❽ ❾  $2 + 3$ ❼ **Q** : Perfutin to: HOME Memu

## **O** Current world and course

## **2** Star Medals

The number of Star Medals obtained on the current course. There are three Star Medals hidden in each course.

# **<sup>6</sup>** Remaining lives

### **4** Total number of Star Medals obtained

## **O** Golden flag

Displayed when you clear a course by grabbing the top of a Goal Pole.

## **6** World tabs

Touch a world you've visited to return to it.

#### **↑ Course buttons**

You can move to a course simply by touching it.

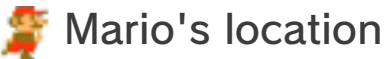

**O** Not cleared

**Cleared** 

**Cleared with all three Star Medals** 

Can't enter

#### Can't enter a course?

Collect the required number of Star Medals to enter otherwise

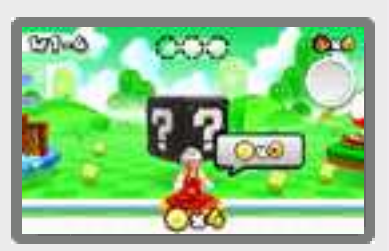

inaccessible courses.

## **& Mystery Box**

Within the time limit, beat any enemies and grab all the items.

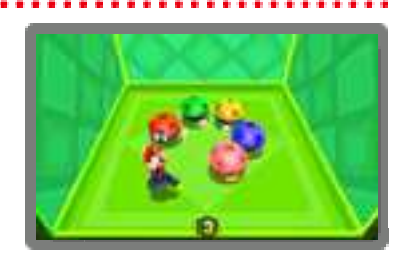

Note: You can receive Mystery Boxes through StreetPass (see "11. StreetPass").

## **9 Toad House**

Get gifts or view the album.

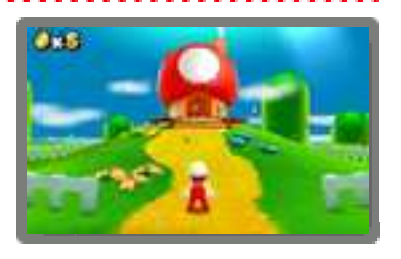

- Gifts can be received from other Mii characters (see "11. StreetPass").
- Images in the album can be saved to the SD Card.
- All Toad Houses will come back if you get a Game Over.

#### Pause menu

Press  $\sqrt{START}$  at the course selection to display the pause menu, from which you can save and return to the title screen.

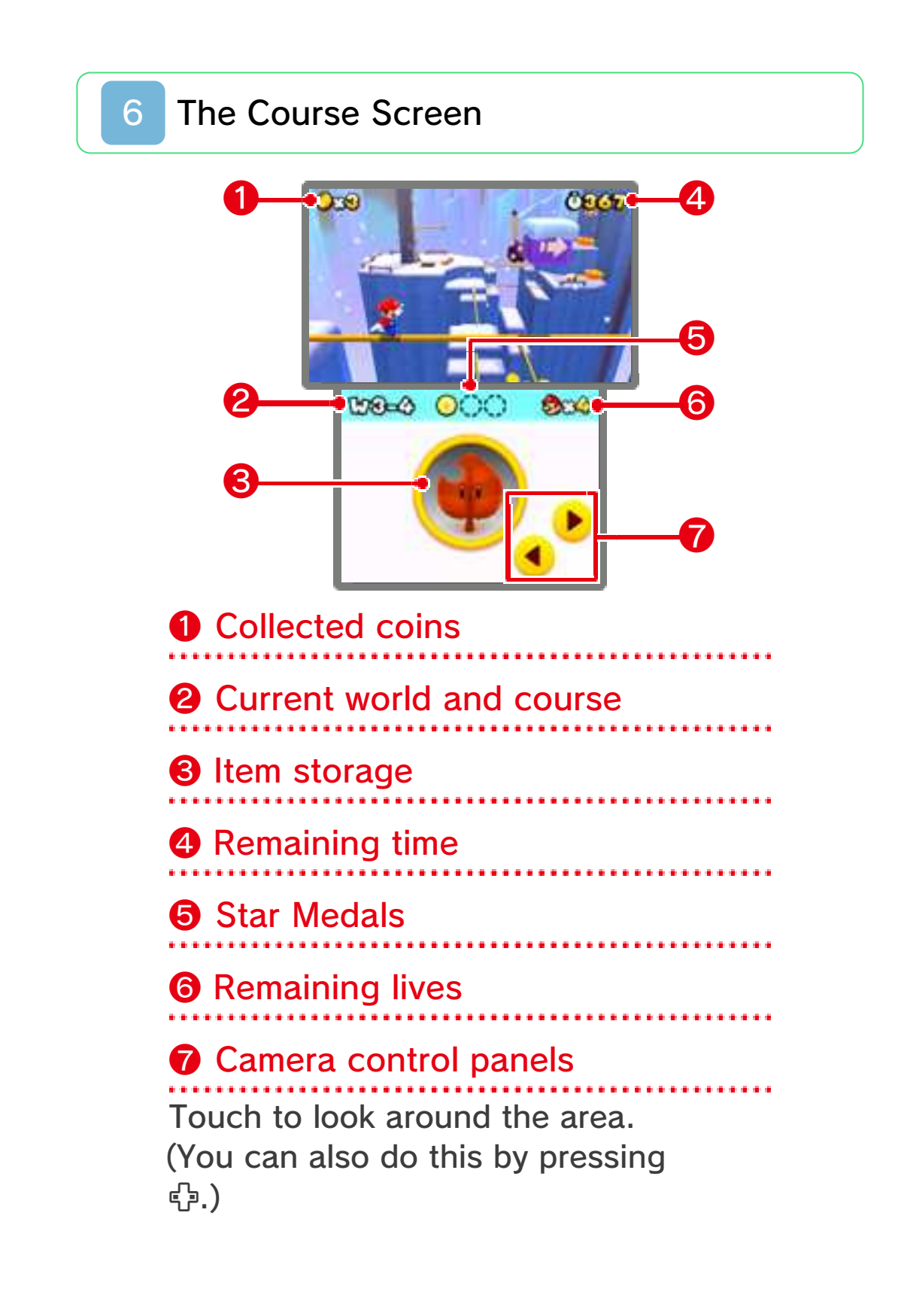

#### Stored items

Extra power-up items will go into storage. You can store one item at a time. Touch the stored item to use it.

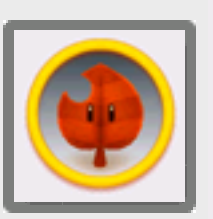

- If you already have a stored item and grab a new power-up item, the stored item will be replaced.
- If you have an item like a Super Leaf or Fire Flower in storage and then grab a Super Mushroom, you will get coins instead.

#### Switching 3D views

Press  $\clubsuit$  when playing a course to change how the 3D visuals appear.

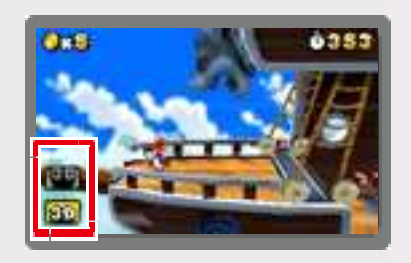

**BD** Press <sup>e</sup>to enter normal view. This is the default view.

**80** Press + to enter the extended depth view. This view may make it easier to feel the depth of the 3D visuals.

### **Playing Through Courses**

Control Mario and head for the Goal Pole at the end of the course.

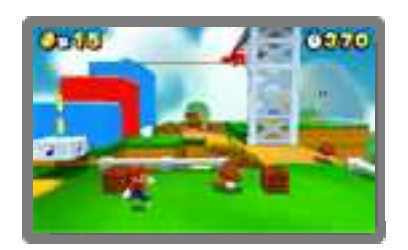

## Checkpoint Flag

If Mario touches a Checkpoint Flag during a course, you can try again from that point if you lose a life.

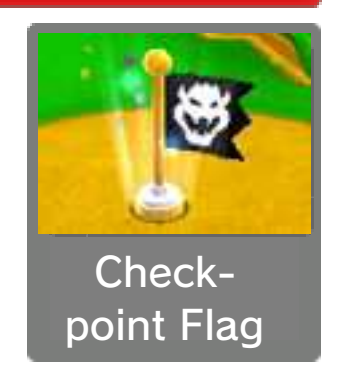

Note: If Mario touches the Checkpoint Flag as Small Mario, he'll transform into his normal size.

## Clearing a Course

Grab the Goal Pole to clear the course. The remaining time will turn into coins and you will be returned to the course selection.

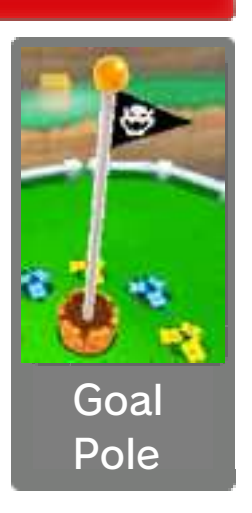

Note: If you grab the top of the Goal Pole, you'll get an extra life and a golden flag will be displayed for the course at the course selection.

## Losing Lives and Game Over

These are some of the conditions that will cause you to lose a life:

- receiving damage as Small Mario
- running out of time
- falling into a pit

If you lose a life when you have no lives left, the game will be over. You will be able to try again from the last point at which the game was saved, with four lives remaining.

#### Pause menu

Press START while playing through a course to display the pause menu, from

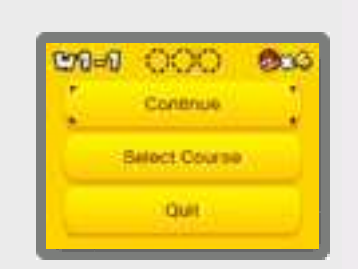

which you can quit the current game or return to the course selection.

## Basic Controls

Move

 $\bullet$  0

## Dash

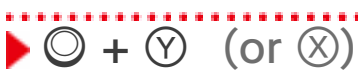

You will jump higher and farther while dashing.

. . . . . . . . . . . . . . . .

# Jump

 $\blacktriangleright$   $\circledcirc$  (or  $\circledcirc$ )

 $\blacktriangleright$   $\square$  (or  $\square$ ) Crouch

You can move around while crouching.

Moves

In mid-air:  $\Box$  (or  $\Box$ ) Ground Pound

## Roll

 $\blacktriangleright$   $\Box$  (or  $\overline{R}$ ) +  $\oslash$  (or  $\oslash$ )

## Long Jump

 $\blacktriangleright$  While moving:  $\square$  (or  $\square$ ) +  $\circledcirc$  $(or  $\circledA)$ )$ 

During a roll:  $\Box$  (or  $\Box$ ) +  $\Box$  (or  $\circled{A}$ Rolling Long Jump

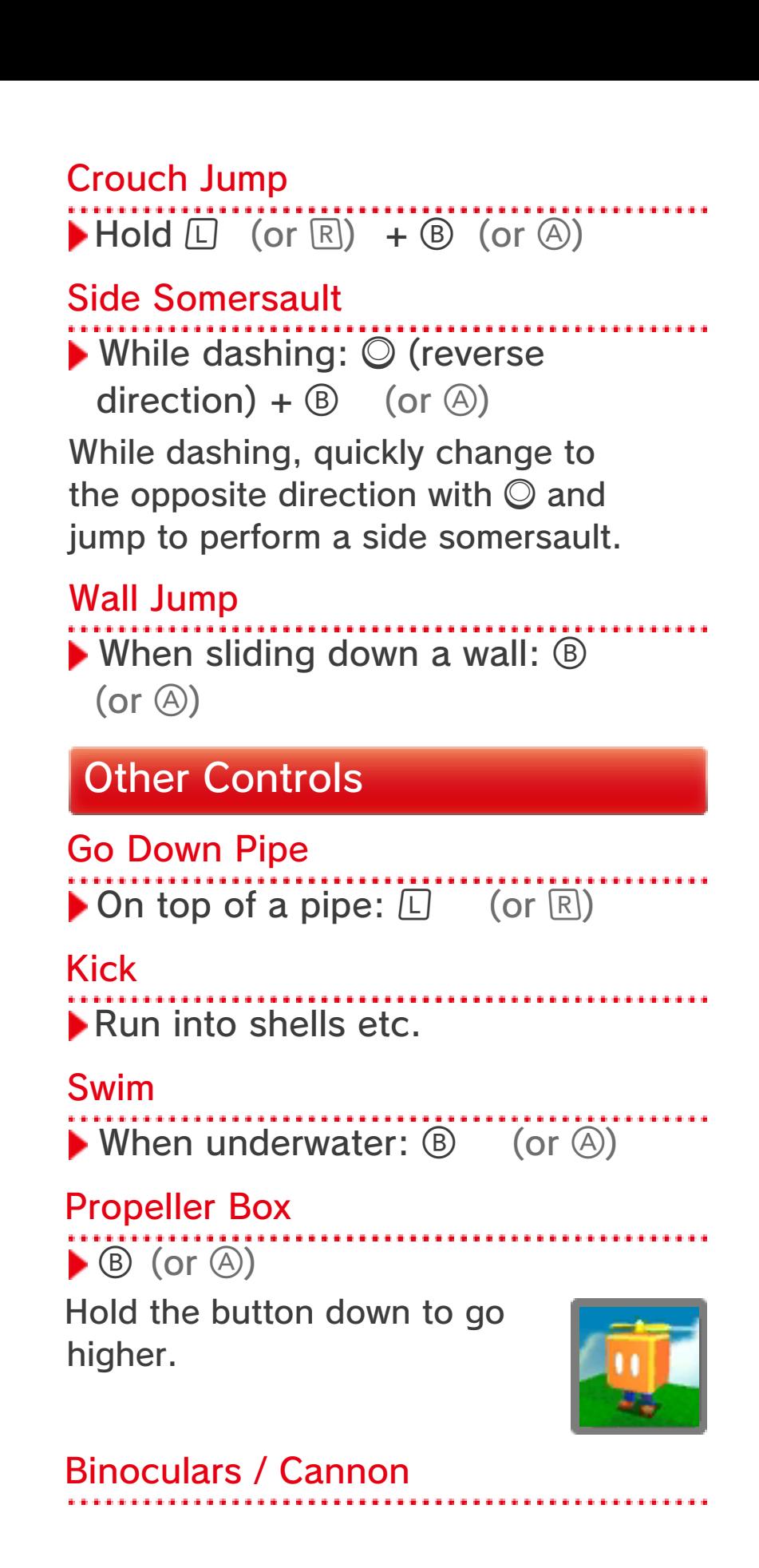

Change direction by moving the Nintendo 3DS system or using  $\mathbb{O}$ . Zoom when using

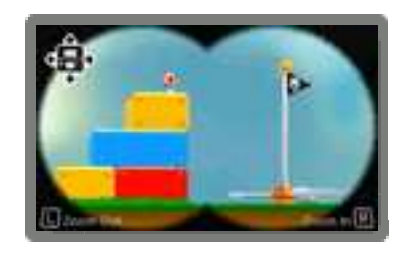

binoculars with  $\Box$  or  $\mathbb{R}$ . Fire the cannon with  $(\mathbb{B})$  (or  $(\mathbb{A})$ ).

This software involves moving the Nintendo 3DS system around while you play. Ensure that you have adequate space around you and that you hold the system firmly in both hands while playing. Failing to do so could result in injury and/or damage to surrounding objects.

#### Resetting the game

Press  $\Box$ .  $\Box$  and START simultaneously to return to the title screen.

#### Sleep Mode

Close your Nintendo 3DS system during play to activate Sleep Mode, greatly reducing battery consumption. Reopen the system to resume play.

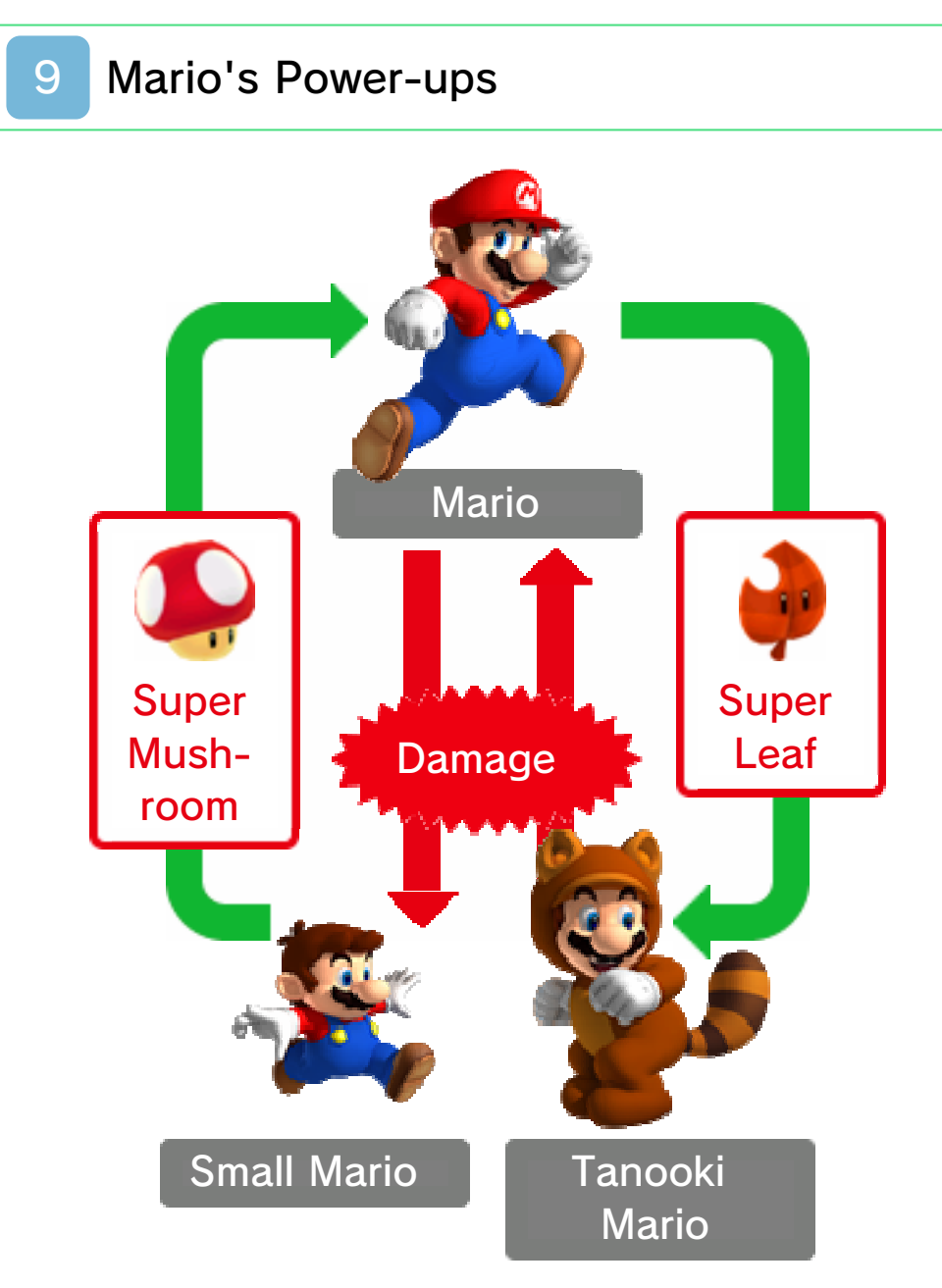

Mario can change into forms with special abilities when he grabs certain items.

#### Fire Mario

Grab a  $\bigcirc$  Fire Flower to turn into Fire Mario. Press  $\circledcirc$  (or  $\circledcirc$ ) to throw fireballs.

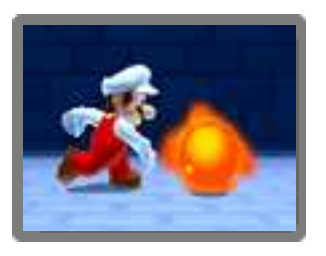

Tanooki Mario

Grab a **Super Leaf** to turn into Tanooki Mario. Press  $\circledcirc$  (or  $\circledcirc$ ) to do a tail attack, and hold  $\circledcirc$  (or  $\circledcirc$ )

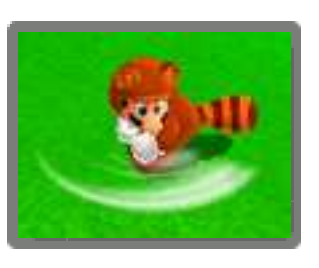

when in mid-air to float down gently.

#### Super Star

Makes Mario invincible for a short time.

### 1-Up Mushroom

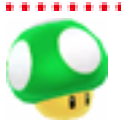

Increases your remaining lives by one.

Coin

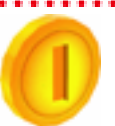

You'll get an extra life if you collect 100 of these.

## Star Medal

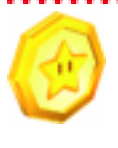

There are three on each course. You might even come across them in a Mystery Box!

+ Clock

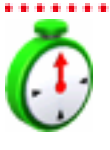

Increases the amount of time remaining.

## Assist Blocks

If you keep losing lives within the same course, an Assist Block will appear. Hit it to receive a special item.

### Invincibility Leaf

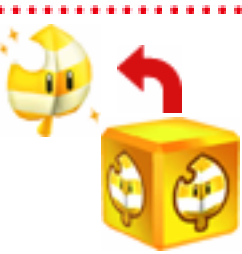

Turns you into Tanooki Mario with unlimited invincibility.

## P-Wing

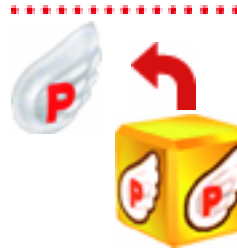

..... Allows you to travel instantly to somewhere near the Goal Pole.

## StreetPass Features

If you activate StreetPass, you can do the following with other players if you take the Nintendo 3DS system out with you.

### Exchange Mystery Boxes

Pass by other SUPER MARIO 3D LAND players, and you'll send each other the last Mystery Box (see

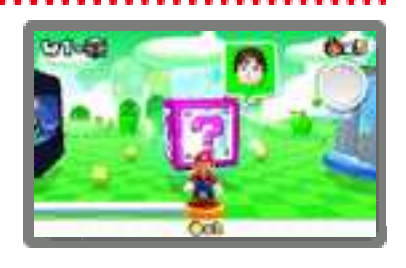

"5. Selecting a Course") you played.

- You may be able to get Star Medals in Mystery Boxes received through StreetPass.
- Only Mystery Boxes found at the course selection will be exchanged.
- If you have more than one save file, then only information from the most recently played save file will be exchanged.

Get items

If you activate StreetPass and meet a Mii in a wireless play mode of another game,

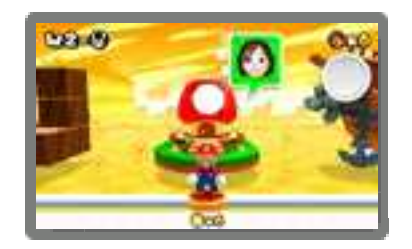

you will sometimes get a gift from them at Toad Houses. You will get better gifts the more times you meet the same Mii.

Note: You must have the Invitations option in the built-in StreetPass Mii

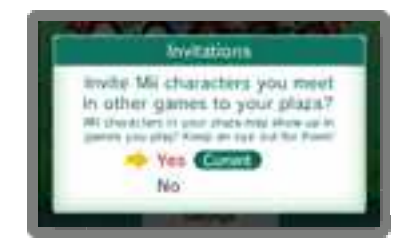

Plaza application set to On to use this feature. For more information, refer to the built-in manual for StreetPass Mii Plaza.

## Activating StreetPass

If StreetPass hasn't been activated, **the will** appear on the title screen. Touch and follow the onscreen instructions to activate StreetPass.

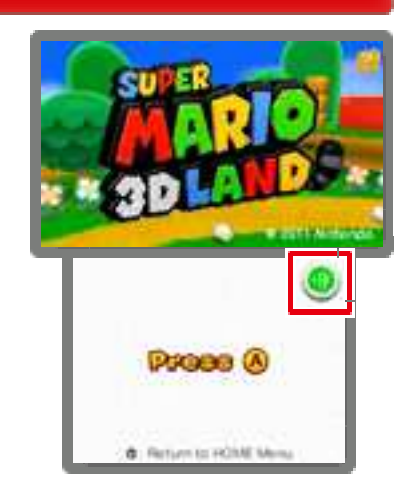

## Deactivating StreetPass

To deactivate StreetPass, open the System Settings and select DATA MANAGEMENT, then StreetPass

MANAGEMENT. Touch the icon for this software title, then select DEACTIVATE StreetPass.

Note: You can restrict StreetPass functionality via Parental Controls. For more information, refer to the Operations Manual.

## 12 How to Contact Us

For product information, please visit the Nintendo website at: www.nintendo.com/countryselector

For technical support and troubleshooting, please refer to the Operations Manual for your Nintendo 3DS system or visit: support.nintendo.com